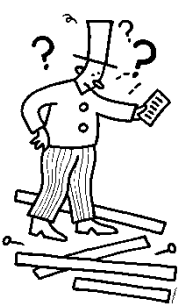

# Hand drumming

Niets zo cool als een handbeat die je uitvoert met de hele klas. Maak met je handen verschillende geluiden en ritmes. Wie neemt de leiding en leert het de anderen aan?

#### **voorbeeldfoto:**

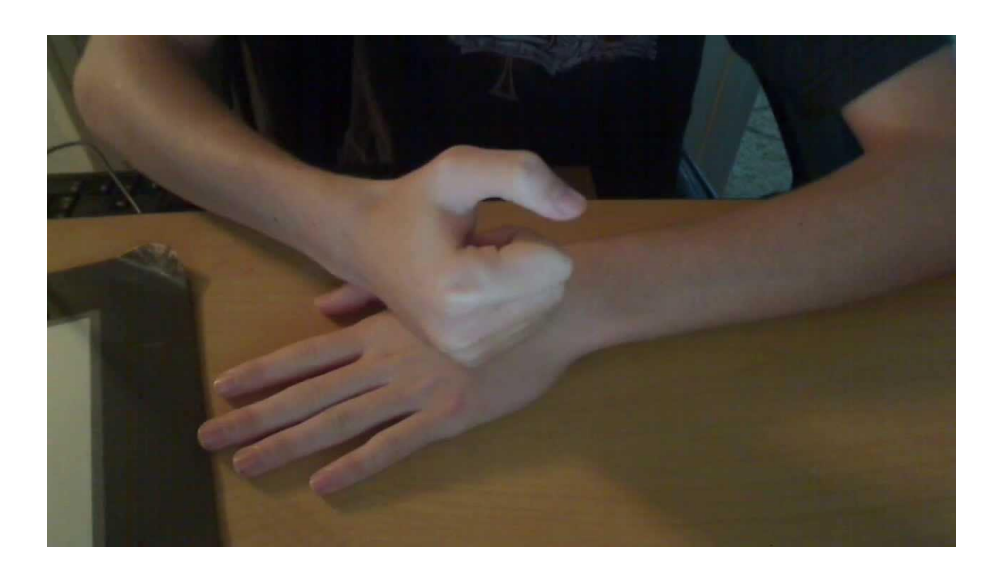

## **Dit heb je nodig:**

- PC met voorbeeldfilmpjes, webcam
- Handen!

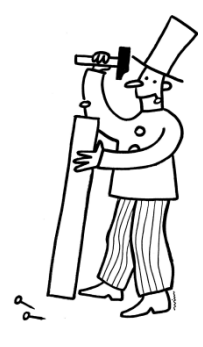

#### **werkplan:**

#### **stap 1**:

Bekijk enkele filmpjes die klaar staan op het bureaublad in het mapje 'hand drumming'. Kies het filmpje dat jou het meeste aanspreekt/helpt.

### **stap 2**:

Probeer de bewegingen na te leren. Zet op stop, doe na, spoel terug, en oefen! Kies welke bewegingen jij het coolste of beste vindt, en maak er zelf een ritme mee. Extra uitdaging: maak een klasbeat en leer het aan de klas.

#### **stap 3**:

Klaar? Tijd om het video te zetten!

**stap 1**: Zet je aan **PC 2. Klik** op 'HP Webcam Control

Center. Het programma opent.

**stap 2**: **Klik** op 'Filmpje of foto maken'. Nu zie je jezelf op het scherm.

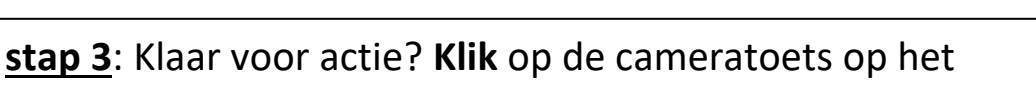

scherm. De opname loopt. Doe je hand beat. Klaar? **Klik** er

dan nog eens op. Het opnemen stopt.

**stap 4**: **Klik** op het 'Huisje', dan op 'Bewerken en delen', en dan op play

om je video te bekijken.

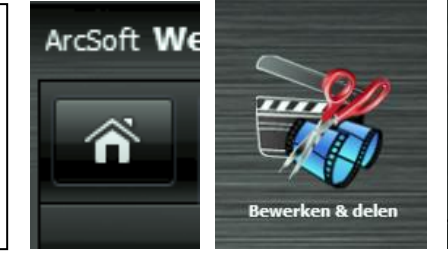

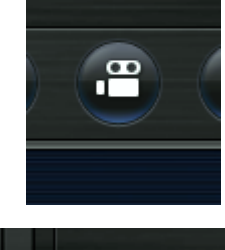

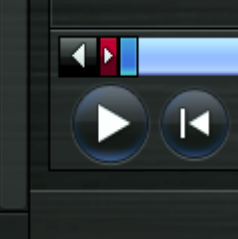

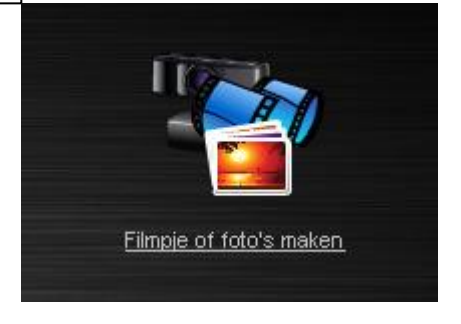

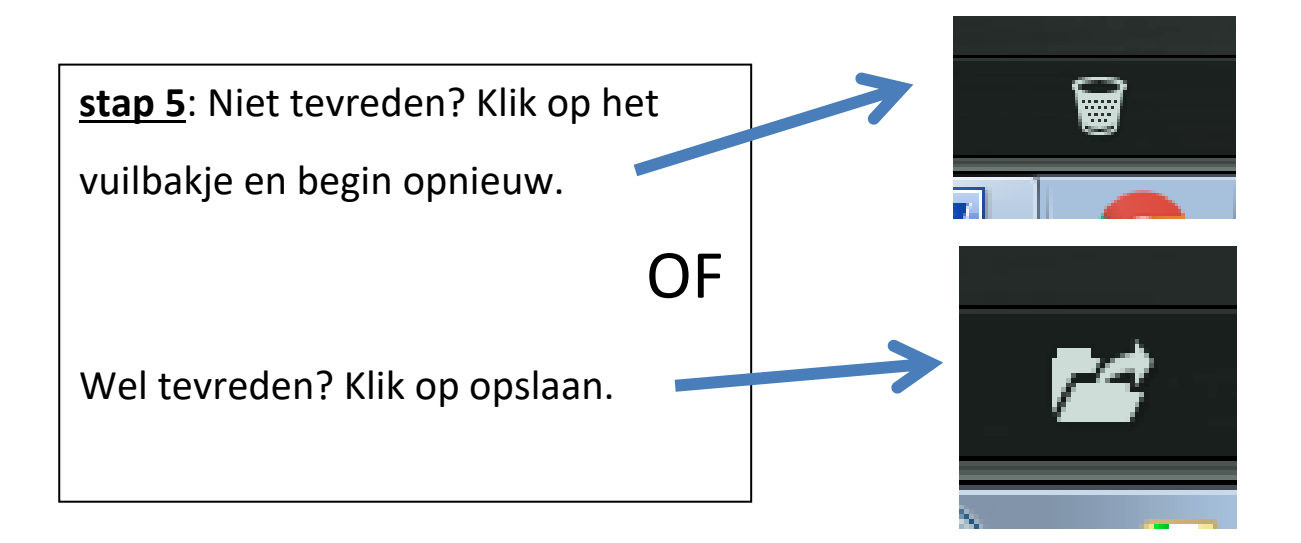

**stap 6**: Je ziet een kegel in een blauw vierkant. Deze heeft als naam 'Arcsoft\_video en een nummer. Dat is jouw filmpje. **Wijzig** de naam door op het filmpje te gaan staan met de muisaanwijzer. **Klik** met de **rechtermuisknop** en zoek in het menu naar 'Naam wijzigen'. **Klik** hierop en typ je klas en naam (bv 1A Toon)

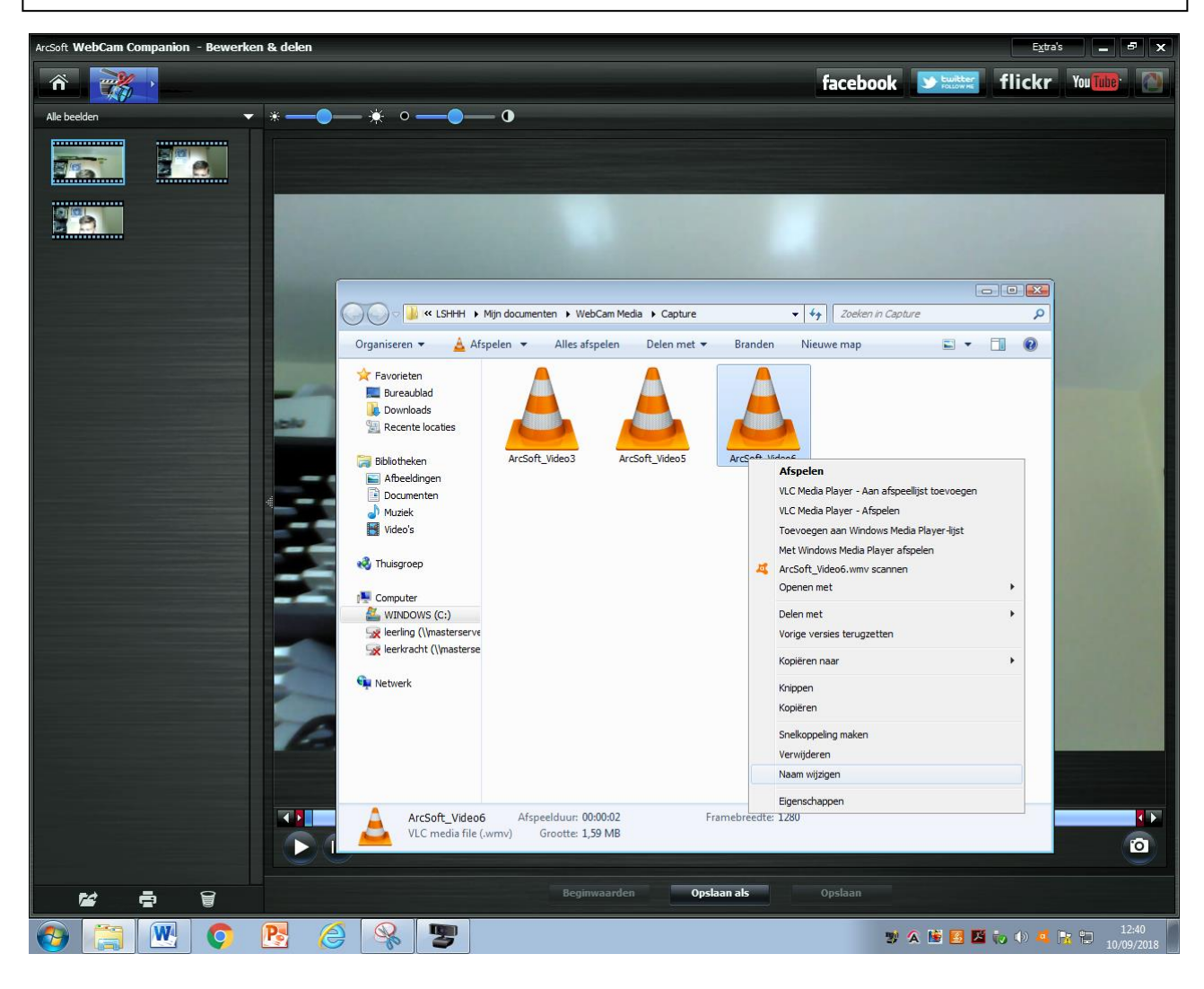